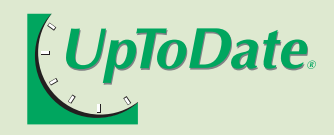

# dell'utente Guida istituzionale

**Le risposte ai quesiti clinici sono rapidamente individuabili con UpToDate®**

### **Entrate nella più grande comunità clinica mondiale**

Per oltre 17 anni, UpToDate ha messo a disposizione della propria comunità di clinici (attualmente composta da oltre 400.000 utenti) informazioni obiettive, regolarmente aggiornate e basate sull'evidenza clinica.

UpToDate è una delle risorse di informazione clinica più affidabili al mondo. Una ricerca indipendente dimostra che i medici si rivolgono a UpToDate piuttosto che alla maggior parte delle altre risorse per trovare risposte ai propri quesiti clinici. Scoprite perché i vostri colleghi preferiscono UpToDate alle altre risorse.

Fuente: Schilling LM, et al. *Acad Med.* 2005:80(1):51

## **Caratteristiche dettagliate**

UpToDate si impegna a creare funzioni semplici da usare per consentire agli utenti di trovare le informazioni in modo semplice e rapido. Di seguito sono elencate alcune delle caratteristiche integrate negli ultimo 17 anni:

- • **Funzionalità di ricerca migliorate** per l'utilizzo di più termini nella ricerca e per ottenere risposte rapide a quesiti clinici in oltre 8.300 articoli.
- • **Oltre 6.800 indicazioni terapeutiche selezionate.**
- • **Abstract di Medline** consente di accedere ad oltre 385.000 risorse con collegamento agli articoli completi.
- • **Testi, grafici e abstract** sono inclusi nelle oltre 97.000 pagine di UpToDate.
- • **La banca dati farmacologica e delle interazioni** (in collaborazione con Lexi-Comp®) include oltre 4.600 farmaci per adulti, pediatrici e naturali e consentono ai clinici di verificare la presenza di interazioni potenziali tra farmaci, farmaci ed erbe o tra erbe.
- • **Calculators (Calcolatori)** consentono di accedere ad oltre 97 calcolatori medici senza bisogno di ricordare formule o utilizzare diversi dispositivi.
- • **"What's New" (Novità)** include aggiornamenti alle prassi e fornisce un riepilogo delle nuove importanti scoperte realizzate nei campi specifici rispetto all'ultima pubblicazione.
- • **E-mail** consente all'utente di inviare articoli ai propri colleghi.
- • **Pulsante Resoconto** consente di sottoporre domande e commenti ai nostri editori.

**Oltre 120 milioni di articoli di UpToDate consultati nell'ultimo anno, il numero continua a crescere.**

## **UpToDate mette a disposizione funzioni efficaci**

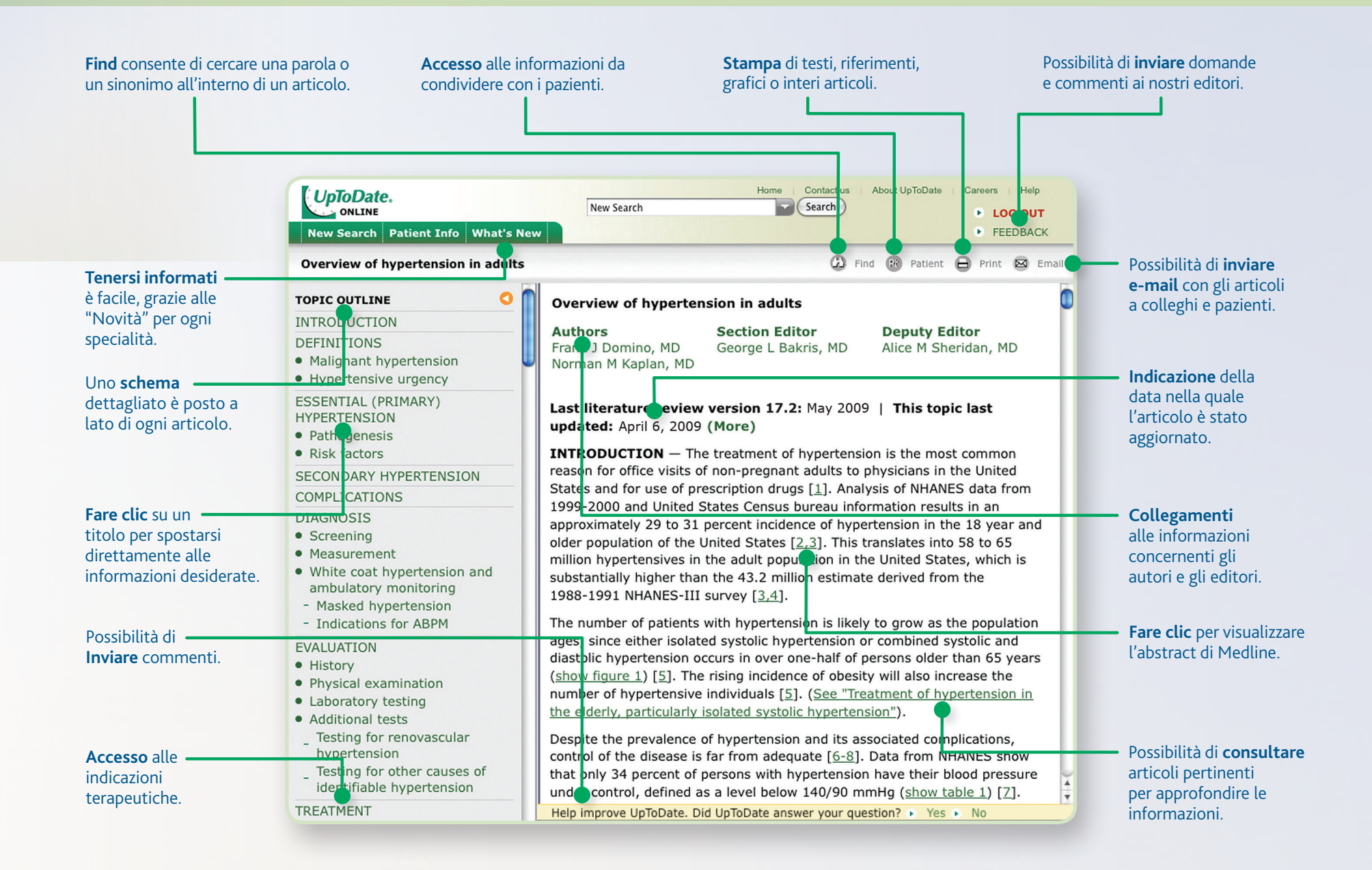

## **Per accedere a UpToDate online, visitare il sito www.uptodate.com/online o fare clic sull'icona di UpToDate.**

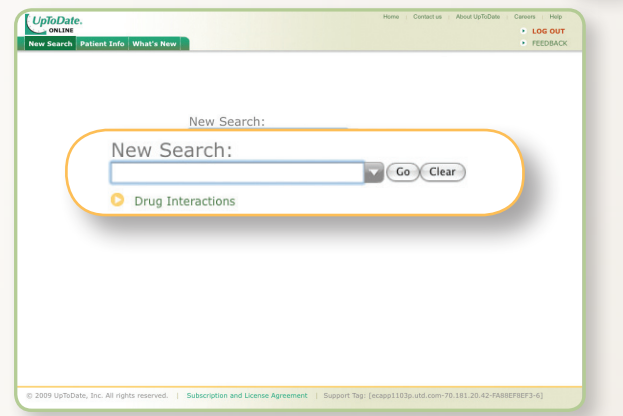

#### **campo di ricerca. Digitare una parola o una frase in inglese nel**

Utilizzando termini specifici è più semplice ottenere i risultati desiderati. Digitare il testo e fare clic su **Go (Vai)**.

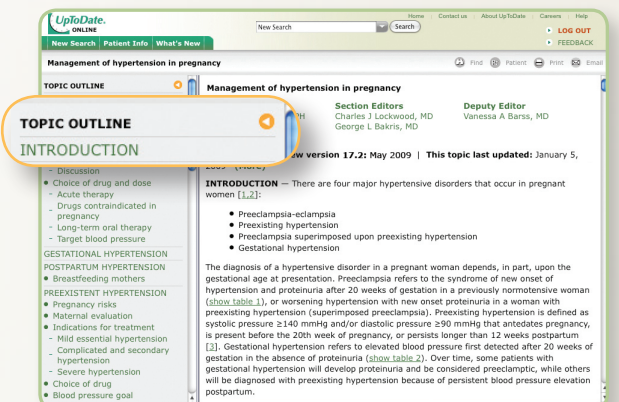

#### **Utilizzo dello schema.**

Fare clic sul titolo di una sezione nello schema per aprire la relativa sezione dell'articolo. Lo schema dell'articolo include inoltre collegamenti ad altri articoli pertinenti e ai relativi grafici.

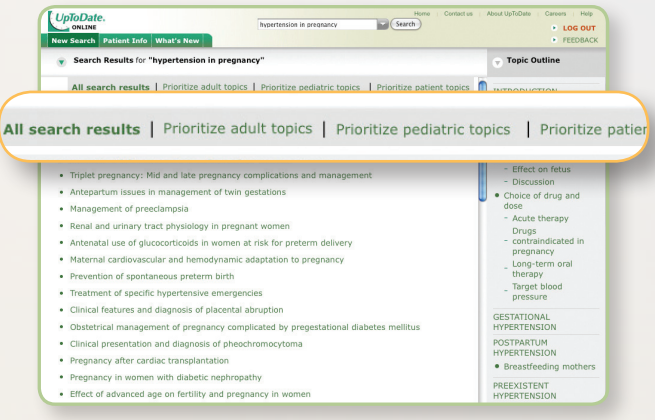

#### **1 Ordinare l'ordine di visualizzazione degli articoli 2 nella pagina Search Results (Risultati della ricerca).**

Per ordinare i titoli nell'ordine predefinito, scegliere **All search results (Tutti i risultati)**; in alternativa, è possibile selezionare **Prioritize adult topics (Articoli per pazienti adulti)**, **Prioritize pediatric topics (Articoli di pediatria)** o **Prioritize patient topics (Articoli relativi ai pazienti)** per ordinare gli articoli in base alle proprie preferenze

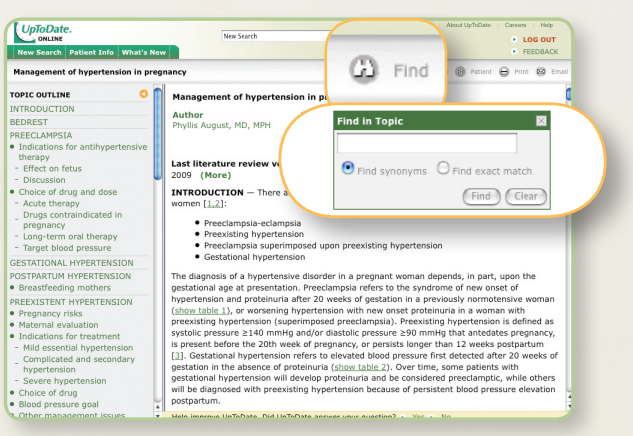

#### **4 Ricerca di parole o frasi nell'articolo. 5**

Fare clic su **Find (Cerca)** e immettere il testo da cercare. Selezionare **Find synonyms (Cerca sinonimi)** per ricercare le parole digitate e i loro sinonimi, oppure **Find exact match (Cerca corrispondenza esatta)** per individuare solo le corrispondenze esatte dei termini. Fare clic su **Find (Cerca)** per evidenziare tutte le occorrenze dei termini nell'articolo. Per rimuovere l'evidenziazione, fare clic su **Clear (Deseleziona)**.

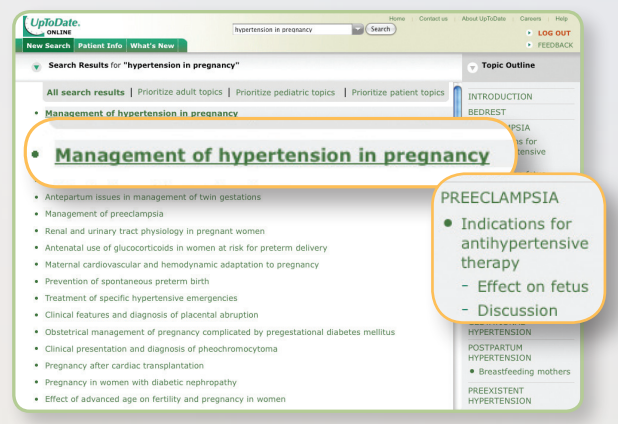

#### **Accesso agli articoli dalla pagina Search 3 Results (Risultati della ricerca).**

Fare clic sul titolo di un articolo per aprirlo; posizionare il puntatore del mouse sul titolo dell'articolo per visualizzarne le informazioni. Fare clic su un argomento nello schema per aprire una sezione specifica.

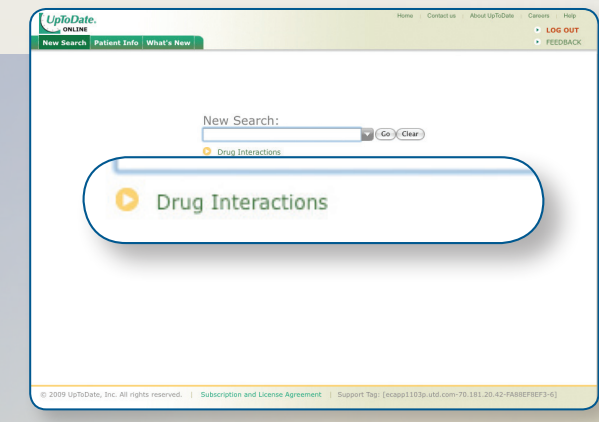

#### **Accesso alla banca dati delle interazioni\* (servizio disponibile sono online).**

Fare clic sulla freccia evidenziata nella schermata di ricerca per consultare le interazioni tra farmaci, tra farmaci ed erbe o tra erbe utilizzando il programma Lexi-Interact™.

\*In collaborazione con Lexi-Comp®

## **Alla pagina www.uptodate.com/demo è possibile riprodurre una dimostrazione.**

## **Contenuti esaurienti**

UpToDate fornisce l'accesso a oltre 8.300 articoli clinici suddivisi in 16 specialità:

Allergologia e Immunologia **NOVITÀ**Cardiologia Cure primarie dell'adulto e Medicina interna Ematologia Endocrinologia e Diabete Gastroenterologia ed Epatologia Malattie infettive Medicina d'Emergenza-Urgenza pediatrica e dell'adulto Medicina di famiglia Nefrologia e Ipertensione arteriosa Neurologia Oncologia Ostetricia, Ginecologia e salute della donna Pediatria Pneumologia, Rianimazione e Medicina del sonno Reumatologia

#### **Specialità in corso di integrazione:**

Chirurgia Dermatologia Psichiatria

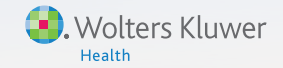

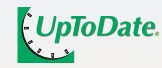

P.O. Box 4 | 2400 MA Alphen aan den Rijn | The Netherlands

#### **www.uptodate.com** Tel: +31 172 641440

Fax: +31 172 641486